## **Manual Calculation Vba**

Right here, we have countless book manual calculation vba and collections to check out. We additionally have enough money variant types and also type of the books to browse. The all right book, fiction, history, novel, sci

As this manual calculation vba, it ends happening visceral one of the favored ebook manual calculation vba collections that we have. This is why you remain in the best website to look the unbelievable books to have.

Excel VBA Solution: Automatic calculation and manual calculation Excel VBA basies: Data types, DIM \u0026 SET (Learn to use them correctly) ( **Form in Excel Sheet?** 7 Simple Practices for Writing Super-Readable VBA Code DGET Function - The Secret VLOOKUP Alternative for Multiple Conditions*Learn Macros in 7 Minutes (Microsoft Excel)*

VBA Macro to Copy Data from Another Workbook in ExcelExcel Macros That Format, Copy and SUM Whatever Your Table Size Excel Macro Clas Excel VBA Userform with Vlookup*3 Tips for Writing Formulas with VBA Macros in Excel* Excel VBA Calculations in a Userform Automate Calculations Calculate letter grade using VBA: MS Excel

Vlookup with VBA - Excel VBA Tutorial By Exceldestination*Userform Calculations in Excel VBA - Calculator Userform* Excel VBA - VLOOKUP in Another SheetManual Calculation Vba However, this can really slow down your VBA code. It's a good practice to set your calculations to manual at the beginning of macros and restore calculations at the end of macros. If you need to recalculate the workbook yo

Application.Calculation = xlCalculationManual Application.CalculateBeforeSave = True Support and feedback. Have questions or feedback about Office VBA support and feedback for guidance about the ways you can receive suppor Application.Calculation property (Excel) | Microsoft Docs

Manual calculation Manual calculation mode means that Excel recalculates all open workbooks only when you request it by pressing F9 or Ctrl+ Alt+ F9, or when you save a workbook. For workbooks that take more than a fractio Excel performance - Improving calculation performance ...

Calculate Individual Formula. This code will calculate only an individual cell formula: Range("a1").Calculate Calculate Calculate Workbook. There is no VBA option to calculate an entire workbook, the best option is to use VBA Calculate - Now, Workbook, Worksheet, or Range ...

Manually, click on the "calculate now" option in the same menu " Formulas & Calculation." Now we can see that the value of cell C1 has changed to 40. Using VBA to turn on Automation options in VBA is very simple and uses a How to Use Application.Calculation in VBA - VBA and VB.Net ...

ExcelHowTo Apr 24, 2014 VBA 6510 0 Sub WorkbookCalculationManual() With Application 'Workbook calculation Settings .Calculation mode to manual '.Calculate BeforeSave = True 'Recalculate workbook before saving, if saving a Excel VBA: Change Calculation Mode To Manual - Excel Macros

Private Sub Workbook\_Open() Application.Calculation = xlManual Application.CalculateBeforeSave = False End Sub This macro must be placed in the ThisWorkbook, press Alt+ F11 to display the VBA Editor, and then double-click Forcing Manual Calculation For a Workbook (Microsoft Excel)

Turn Automatic Calculations Off (or On) - VBA Code Examples

This tutorial explains Excel Application Calculation Automatic and Manual. You may also want to read: Excel VBA Application Volatile Method. Excel Workbook Calculation. In Excel worksheet, there are three options under Wor Excel Workbook Calculation Automatic and Manual

Worksheets("Sheet1").UsedRange.Columns("A:C").Calculate Support and feedback. Have questions or feedback about Office VBA or this documentation? Please see Office VBA support and feedback for guidance about the ways you ca

In this article. True if workbooks are calculated before they're saved to disk (if the Calculation property is set to xlManual).This property is set to xlManual).This property is preserved even if you change the Calculatio Application.CalculateBeforeSave property (Excel ...

To manually recalculate all open worksheets and update all open chart sheets, go to the Formulas tab > Calculation group, and click the Calculate Now button. To recalculate only the active worksheet as well as any charts a Excel calculations: automatic, manual, iterative

Excel Recalculation | Microsoft Docs Range.Calculate calculates the range one row at a time, left to right and top to bottom, and then resolves all dependencies within the range. This is the same method that Excel 2002 and Excel 2003 use, except that it has b

Worksheet.Calculate method (Excel) | Microsoft Docs Once you've turned on manual calculation, you can click "Calculate Sheet" in the Calculation section of the Formulas tab, or press Shift+ F9, to manually recalculate everything on all worksheets in all open workbooks that How to Manually Calculate Only the Active Worksheet in Excel

Controlling Calculation from VBA - Decision Models

Probably one of your workbooks was saved while calculation was set to manual. If that is opened as the first workbook in a new session it will change the calculation mode for subsequent workbooks that are opened (irrespect

Copyright code : f614d63c5796364ccaf6d722ebbaf42f

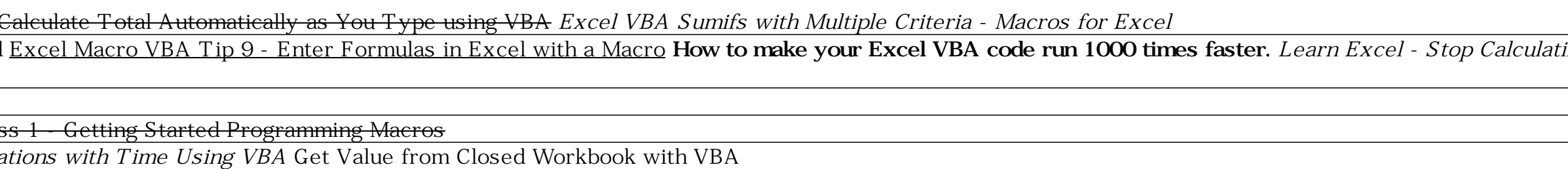

Starting in Microsoft Excel 2002, the Range object in Microsoft Visual Basic for Applications (VBA) supports a method, Range.Dirty, which marks cells in a given range. This is useful when you are performing a limited calcu

Excel Solutions:Automatic Calculation vs Manual calculation dido's QuestionExcel VBA Beginner Tutorial Learn **VBA Code Sum a Column In Excel** Excel WBA Tip 9 - Enter Formulas in Excel WBA Code Functions in a VBA Code Excel